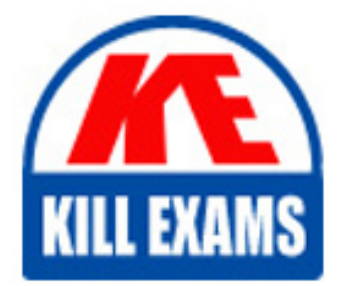

**QUESTIONS & ANSWERS** Kill your exam at first Attempt

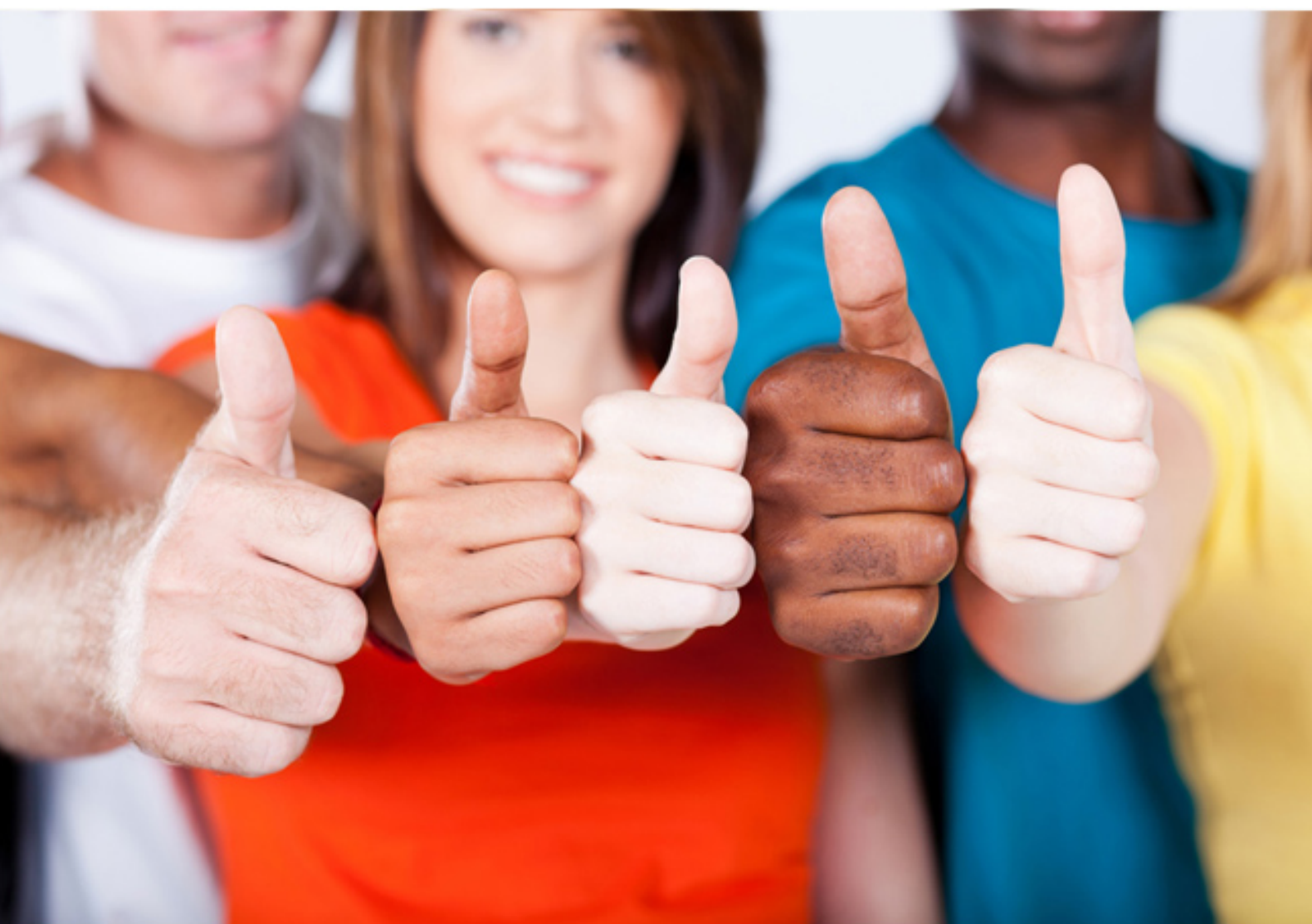

**1Z0-546 Oracle**

StorageTek Tape Libraries Essentials

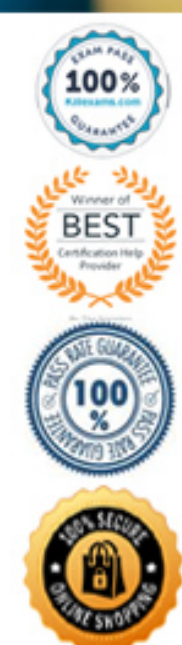

https://killexams.com/pass4sure/exam-detail/1Z0-546

# **QUESTION: 62**

What steps would you use to clear all tapes out of an LSM panel?

 A. Run a "query vol all" and then issue a "move vol range" for all the volumes in that panel

 B. Run a "query vol all" and then issue an individual "move" for each of the volumes in that panel.

C. Issue a "freeze" command then remove all the volumes manually.

D. Manually remove all the volumes and do a "db\_command bkup" to update the database.

## **Answer:** A

## **Explanation:**

 • -f vol\_list\_file Note: Thequery volumecommand displays the location of a cartridge. **Options** vol\_id| all specifies the volume to query orallfor all volumes. To display all volumes in the library: q volume all Note2: moving.sh -f vol\_list\_file -t lsm\_id... Where: The file containing the list of volumes to be moved.

#### **Reference;**

StorageTek ACSLS, Automated Cartridge System Library Software , Moving Cartridges Before Changing or Removing Panels

## **QUESTION:** 63

What StorageTek Library Console report would allow you to export a list of all of the cartridges in the SL3000?

A. Media Events B. Library Information C. Cartridge Table D. Drive Media Events

# **Answer:** C

# **Explanation:**

The Cartridge Table Report is displayed below:

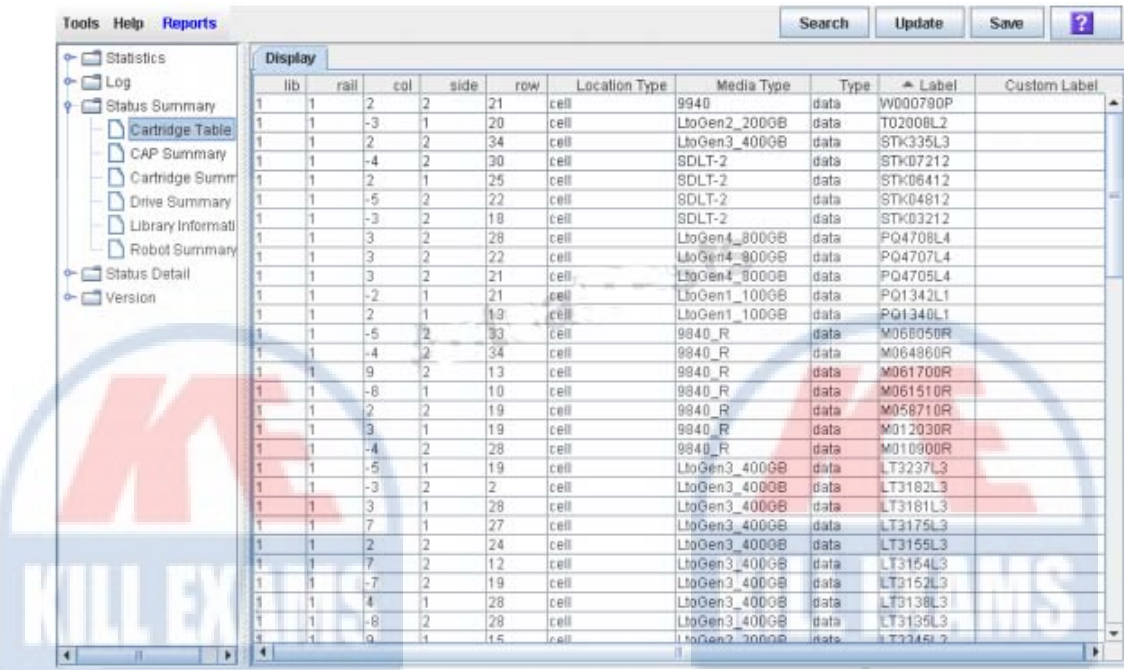

#### **Reference;**

StorageTek SL3000 Modular Library System, User's Guide, Display Library Cartridge Information in Tabular Format

## **QUESTION:** 64

Which four options list the correct library scalability?

A. SL8500: library: 1000 to 10,000 Slots and up to 64 drives; Complex: Up to 100,000 Slots and 640 drives

B. SL500: 30 to 575 Slots and up to 18 drives

C. SL3000: 200 to 3000 Slots and up to 56 drives

D. SL24: Up to 24 Slots and either 1 full height or 1 to 2 half height drives

E. SL48: Up to 48 Slots and up to 2 full height or 4 half-height drives

#### **Answer:** B, C, D, E

## **Explanation:**

 Maximum Number of Cartridge Slots: 575 Maximum Number of Cartridge Slots: 5925 Maximum Number of Cartridge Slots: 24 36B: SL500 Maximum Number of Tape Drives: 18 C:SL3000 Maximum Number of Tape Drives: 56 D: SL24

 Maximum Number of Tape Drives:One full height or two half-height Maximum Number of Cartridge Slots: 48 E:SL48 Maximum Number of Tape Drives:Two full height or four half-height

#### **Reference:**

http://www.oracle.com/us/products/servers-storage/storage/tape-storage/sl3000 modular-library-system/comparisons/index.html

## **QUESTION:** 65

Which four activities are part of evaluating the tape application workloads supported by an SL8500?

A. dedicating rails to separate workloads

B. grouping tape drives by type function and quantity

C. managing cartridges for improved performance and archiving

D. minimizing elevator and pass-thru activities

E. mapping CAPS and pass-thru ports to partitions

**Answer:** A, B, D

## **Explanation:**

A:Dedicating rails—separating workloads to specific rails Note:

 as few LSMs as possible decreases pass thru activity, minimizes the time to mount Assign each workload its own tape drives, data tapes, scratch tapes, and free cells. Dedicating separate resources to each workload and configuring these resources on tapes, and maximizes library throughput.

B: Grouping tape drives—locating them by function and drive type, with enough drives to support the workload

Note:Application-specific requirements may separate drive-types.

Example: placing T9840 access-centric tape drives on one rail, and T10000 capacity-centric tape drives on another.

C:Managing cartridges—moving inactive cartridges to archival LSMs or ejecting them. Maintaining free cells on each rail so cartridges can "float" there on a dismount.

 as this can increase pass- thru activity by the elevator and decrease overall D:Minimizing elevator and pass-thru port activity—enabling float and using CAPs intelligently. Note:Do not try to distribute tape drives across all four rails is usually performance of the library.

## **Reference;**

StorageTek SL8500 Modular Library System, Best Practises, Configuring Libraries to Support Your Workloads

## **QUESTION:** 66

Which three items does the cartridge database of the SL3000 library controller maintain?

- A. Volume ID
- B. Date Entered
- C. Current Location
- D. Verified Status

#### **Answer:** A, C, D

#### **Explanation:**

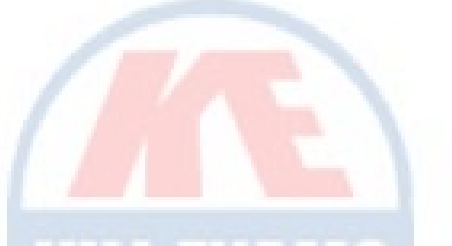

 An audit is the process of reading and cataloging cartridges within a library, verifying the locations of cartridges, or validating a range of slot locations. The library controller maintains a cartridge database that contains the following information for all the cartridges in the library:

- \* Volume ID (VOLID or volser)
- \* Current location (in library internal address format)
- \* Verified status (true or false)

#### **Reference;**

StorageTek SL3000 Modular Library System, User's Guide Audits

#### **QUESTION:** 67

How do you navigate to the drive media events report on an SL3000?

- A. Tools > System Details > Drives > Drive media events
- B. Tools > Reports > Statistics > Drive media events
- $C.$  Tools  $>$  Configuration  $>$  Drives  $>$  Drive media events
- D. Tools > Configuration > System Details > Drive media events

#### **Answer:** B

#### **Explanation:**

Display the Drive Media Events Report

- 1. Select Tools > Reports.
- 2. Expand the Statistics folder, and click Drive Media Events.

#### **Reference:**

 StorageTe k SL3000 Modular Library System, Display the Drive Media Events Report

## **QUESTION:** 68

 In what manner should libraries be added to SL8500 for nondisruptive growth of a library complex?

- A. from left to tight, when facing the front doors
- B. from right to left, when facing the front doors
- C. from either side, It does not matter
- D. only from the left

## **Answer:** B

#### **Explanation:**

 existing library complex, you can dynamically upgrade the configuration of the panels, cells, and tape drives in the new libraries. Note: Capacity for the SL8500 and activate capacity without disruption. Adding SL8500 Libraries to theLeft When you add libraries to the left of an software (ACSLS or HSC). This upgrade must be done to configure the LSMs, uses Capacity on Demand and RealTime Growth to allow you to instantly increase

#### **Reference:**

StorageTek SL8500 Modular Library System, Best Practises,Adding SL8500 Libraries to theLeft

#### **QUESTION:** 69

What ACLs command would you use to stop the acslm process from accepting new requests?

A. idle B. stop req all C. q requests now D. requests wait

## **Answer:** A

## **Explanation:**

Use this procedure to suspend request processing by putting ACSLS in the idle state. Typically, this procedure is used before shutting down ACSLS, but you can also use it to temporarily stop ACSLS request processing. To idle ACSLS, do the following:

1. From a cmd\_proc, enter the following command: idle

 ACSLS processes all current requests, rejects all new requests, and goes into the idle state. The following message appears when ACSLS request processing stops. ACSLM Request Processing Stopped: Success.

## **Reference:**

StorageTek ACSLS, Automated Cartridge System Library Software Idling ACSLS

# **QUESTION:** 70

Which is a requirement to place a drive conversion kit order?

A. tray material serial number B. professional services engagement C. new library purchase D. new drive purchase

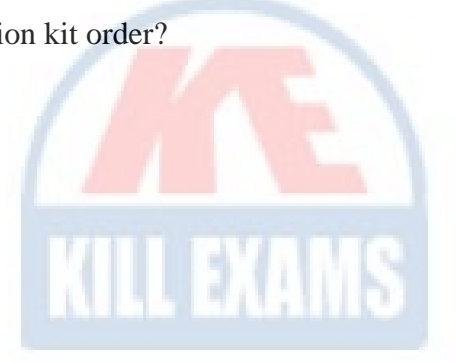

**Answer:** A

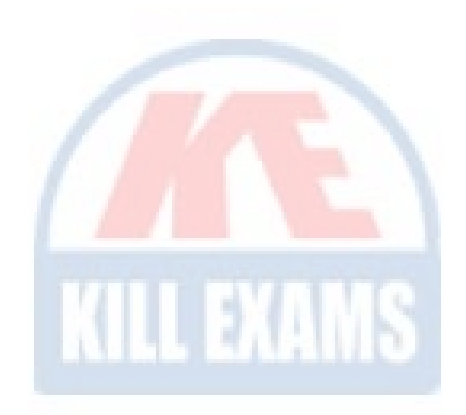

# For More exams visit https://killexams.com/vendors-exam-list

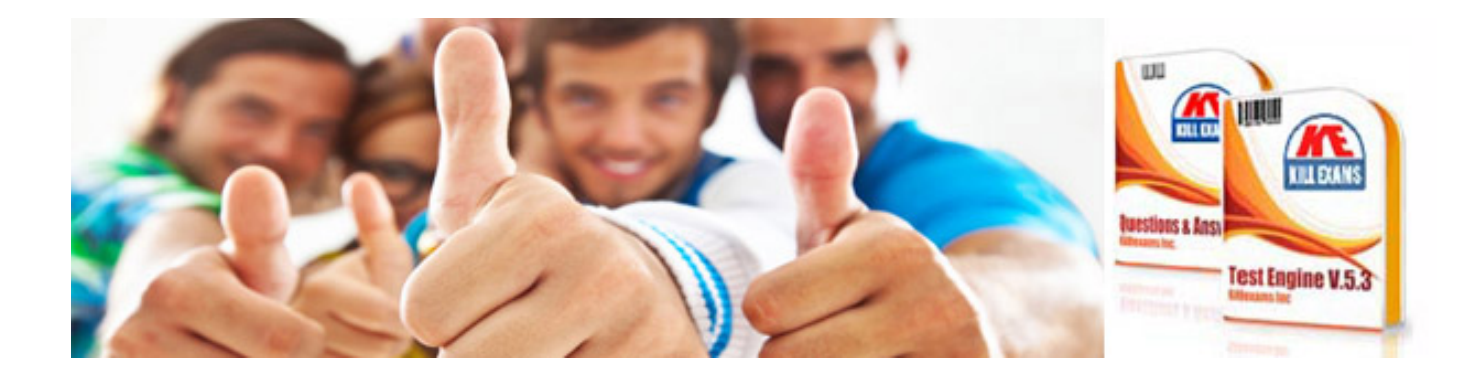

*Kill your exam at First Attempt....Guaranteed!*